Как проводить консультации на форуме:

1. В кабинете преподавателя (см. инструкцию «Вход в систему») кликнуть на ссылку **Форум**

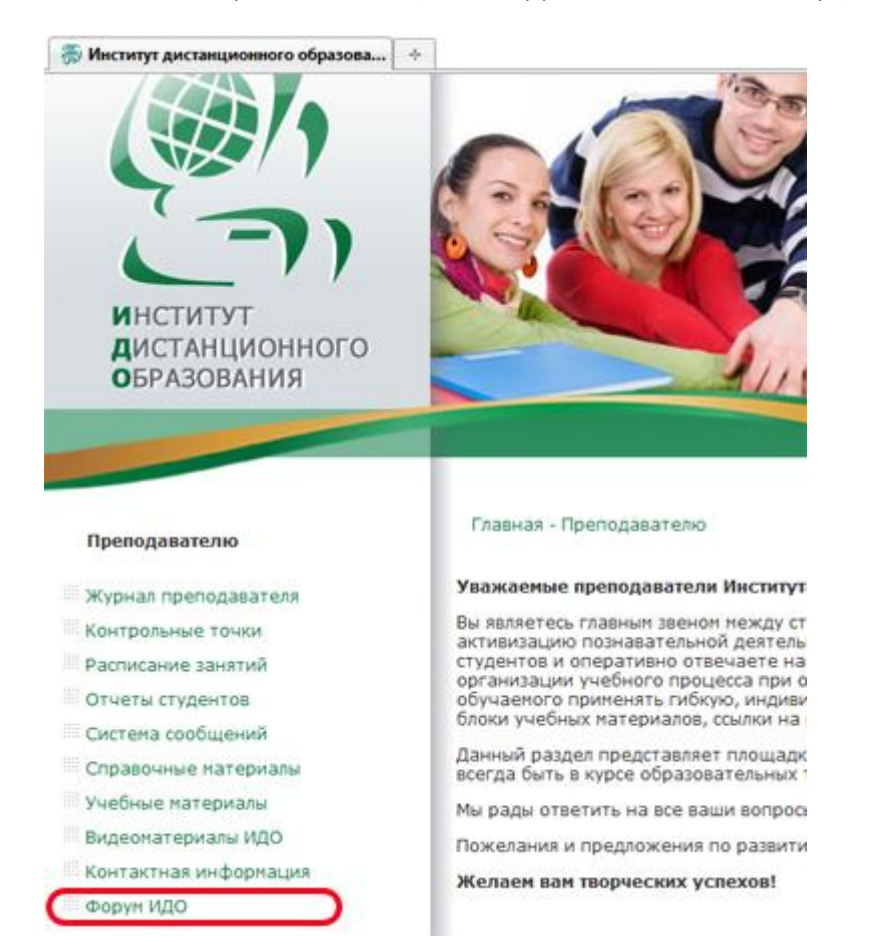

## 2.Кликнуть на ссылку вход:

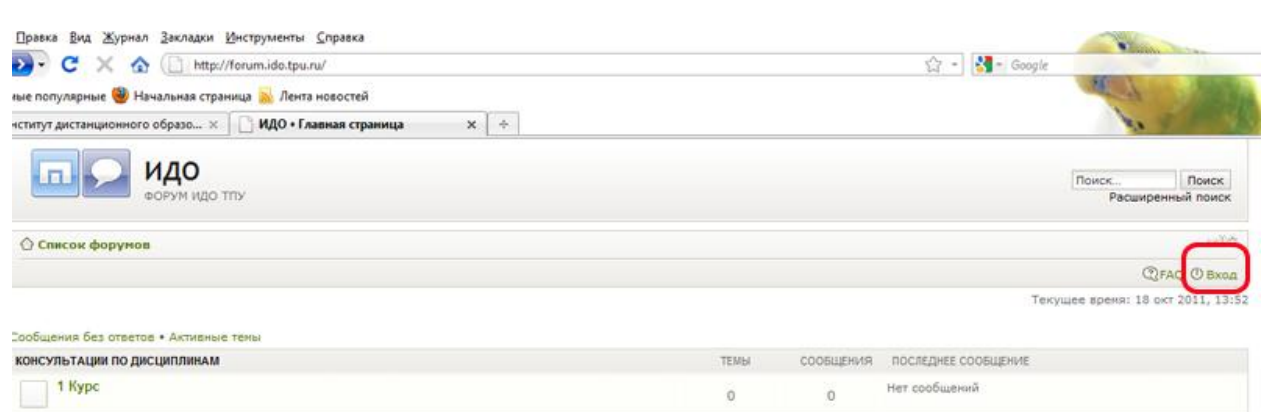

3. Ввести «Имя пользователя» и «Пароль» для авторизации на форуме:

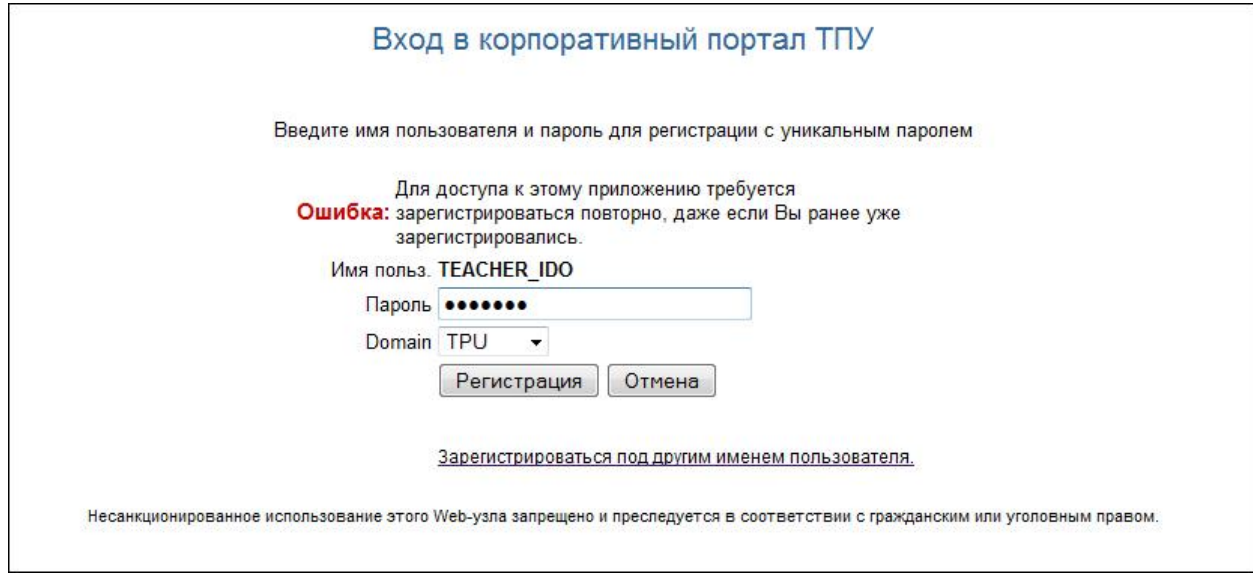

4. После успешной авторизации в появляется ФИО и статус преподавателя:

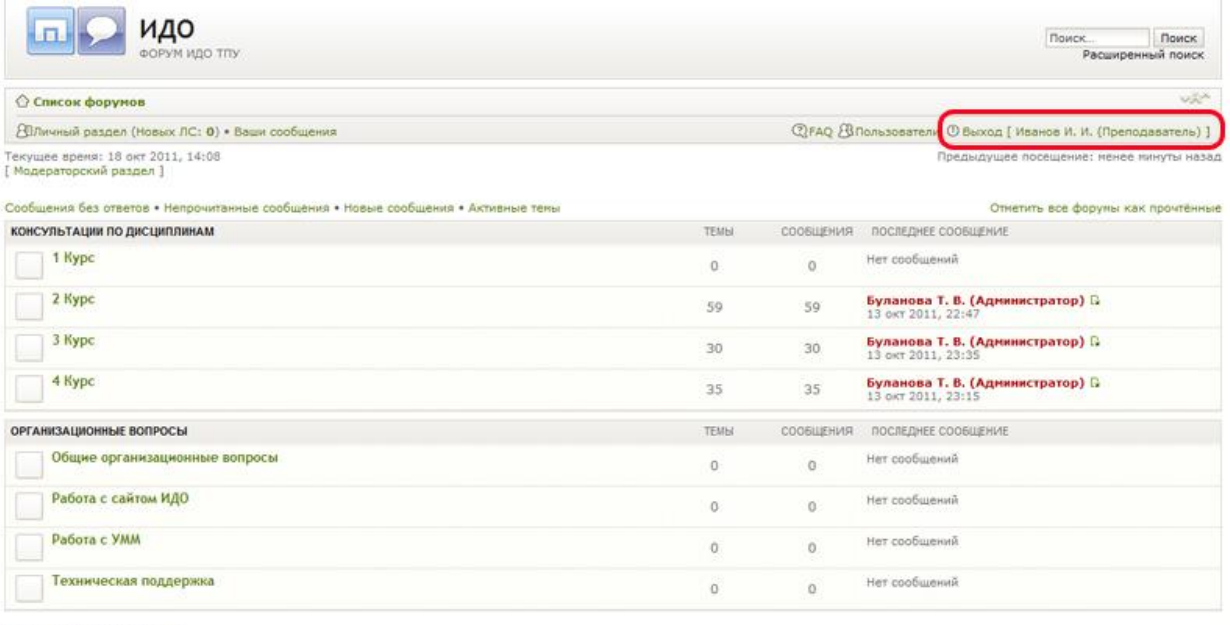

## **КТО СЕЙЧАС НА КОНФЕРЕНЦИИ**

Сейчас посетителей на конференции: 1, из них зарегистрированных: 1, скрытых: 0 и гостей: 0 (основано на активности пользователей за последние 5 нинут)<br>Больше всего посетителей (7) здесь было 11 окт 2011, 12:26

Зарегистрированные пользователи: Иванов И. И. (Преподаватель)<br>Легенда: Администраторы, Супермодераторы

**СТАТИСТИКА** 

Всего сообщений: 124 • Тем: 124 • Пользователей: 29 • Новый пользователь: Иванов И. И. (Преподаватель)

 $\bigcirc$  Список форумов со село с последников со село се последников со село се последников со село се последников со село се последников со село се последников со село се последников со село се последников со село се после

Powered by phpBB @ 2000, 2002, 2005, 2007 phpBB Group

Наша конанда • Удалить cookies конференции • Часовой пояс: UTC + 7 часов

# 5. Выбрать Курс

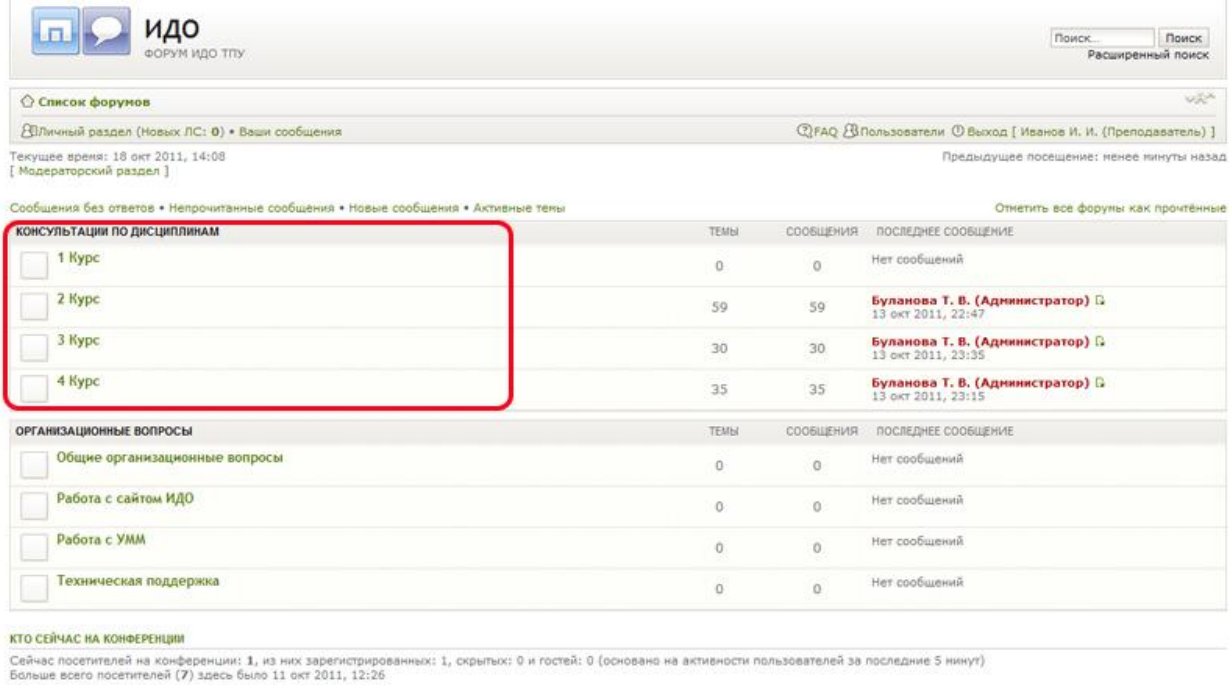

-<br>Зарегистрированные пользователи: Иванов И. И. (Преподаватель)<br>Легенда: Администраторы, Сулермодераторы

### СТАТИСТИКА

ститистник<br>Всего сообщений: 124 • Тем: 124 • Пользователей: 29 • Новый пользователь: Иванов И. И. (Преподаватель)

# **О Список форумов.** В 1999 году в 1999 году и 1999 году в 1999 году в 1999 году и 1999 году в 1999 году и 1999 году.<br>После постояние под 1999 году в 1999 году и 1999 году и 1999 году в 1999 году и 1999 году и 1999 году и

Powered by phpBB @ 2000, 2002, 2005, 2007 phpBB Group

Наша конанда • Удалить cookies конференции • Часовой пояс: UTC + 7 часов

# 6. Выбрать свою дисциплину

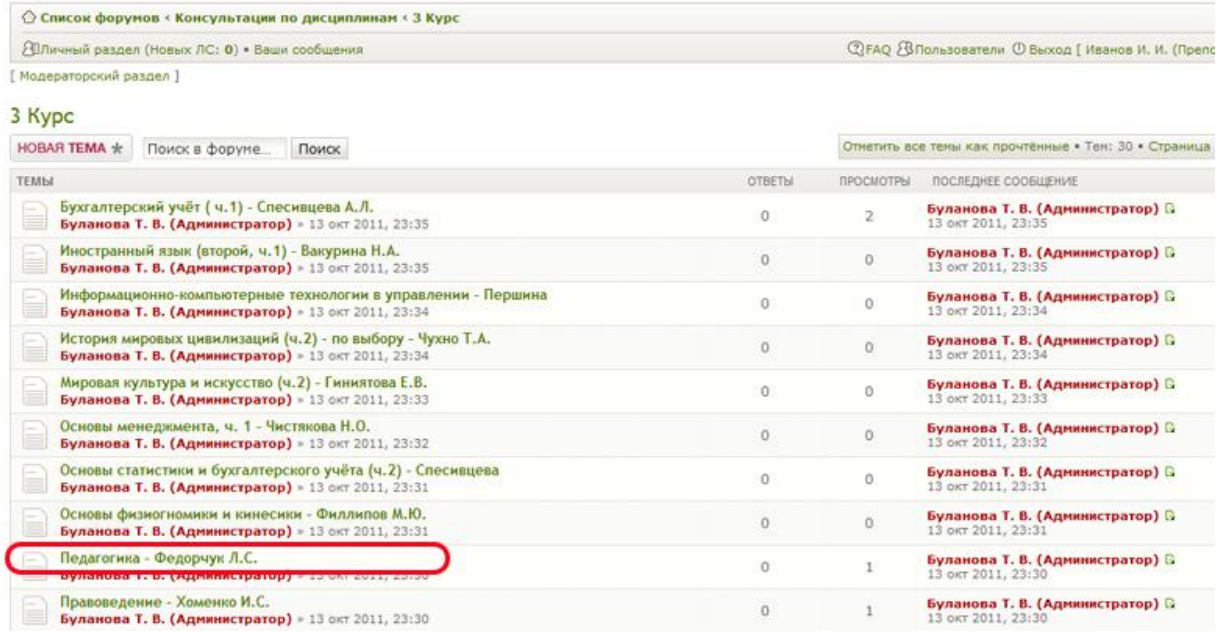

# 6. Кликнуть на кнопку «Ответить»

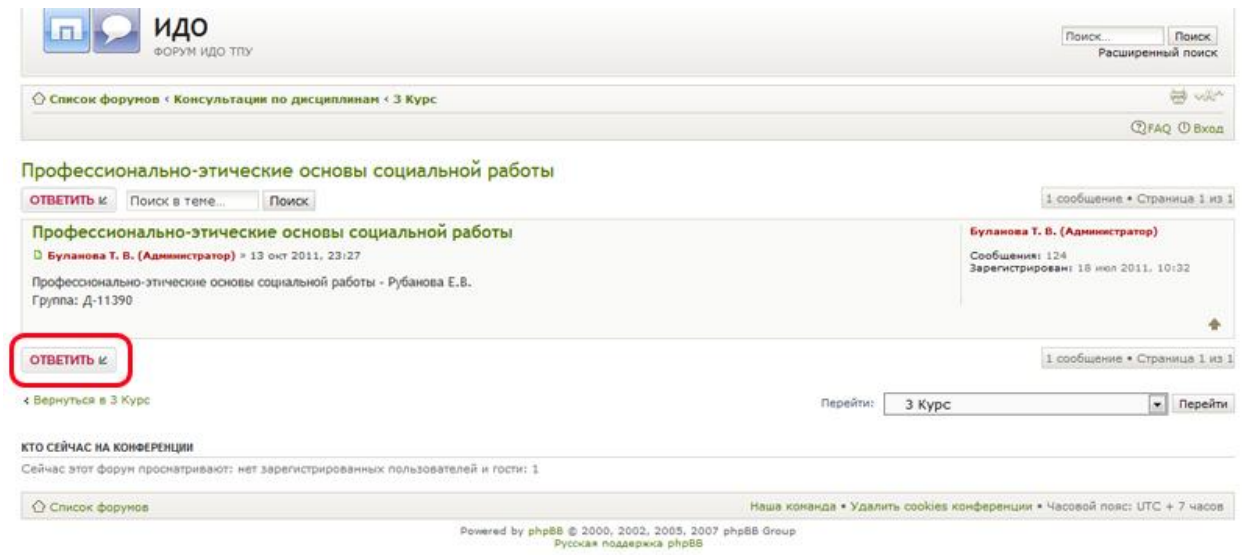

# 7 В поле для текста написать ответ и кликнуть на кнопку «Отправить»

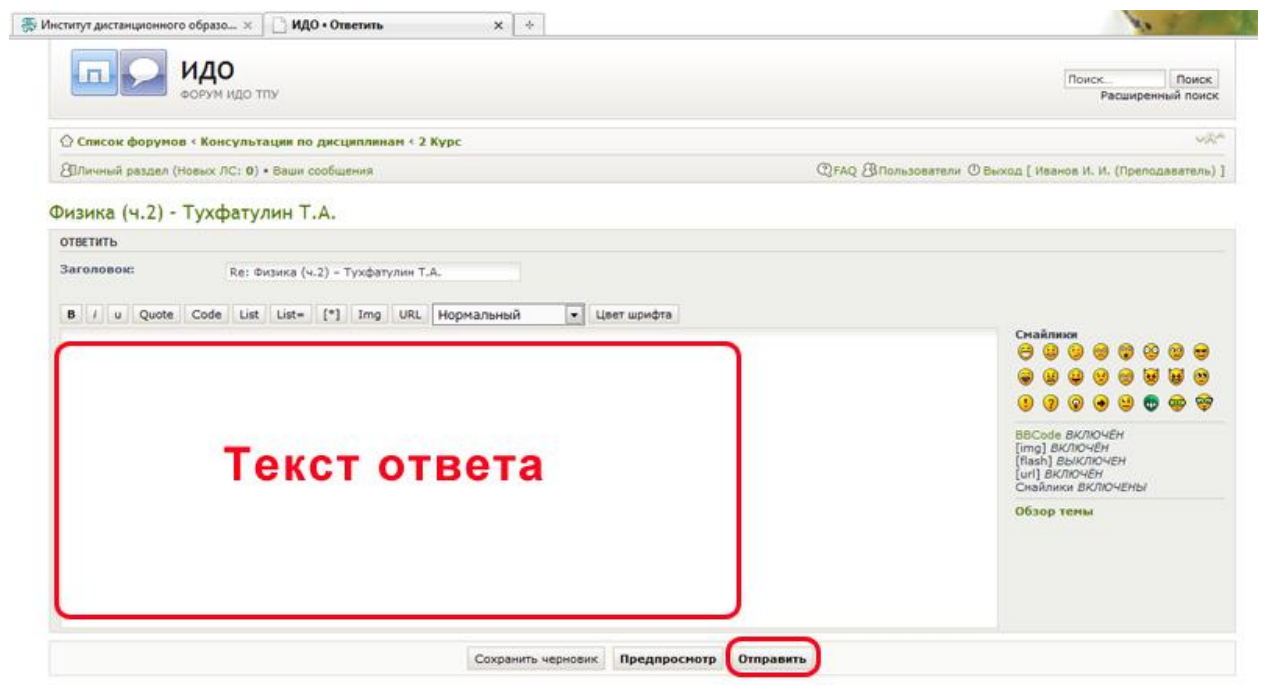